# Part 4: Arduino Touch Sensor

#### Introduction:

In this activity you will construct a circuit and program the Arduino to connect the touch sensor and a single LED. The goal is to have the LED flash when you place your finger on the touch sensor.

### Required materials:

- laptop with USB port
- Arduino Uno
- USB 2.0 cable, type A/B
- LED
- 2 220 ohm resistors
- mini breadboard
- touch sensor
- 4 jumper wires

#### Setup of circuit:

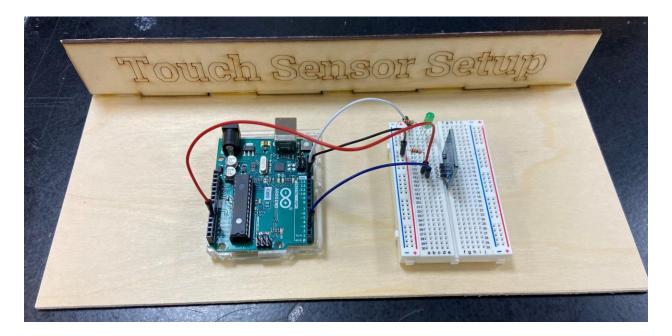

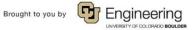

Name: Date: Class:

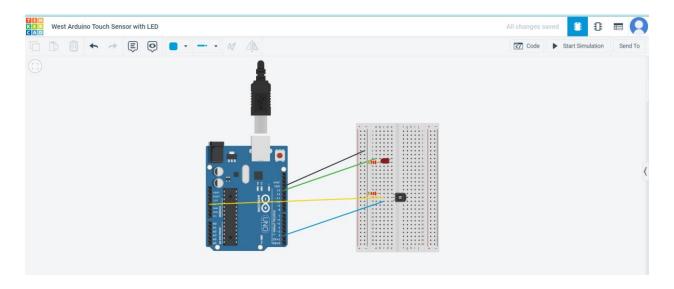

## Connecting the touch sensor and LED through the Arduino:

1. Once you have the circuit built, copy the following code into a new sketch.

```
// Capacitive Touch Sensor
// When Sig Output is high, touch sensor is being pressed
#define ctsPin 2 // Pin for capacitive touch sensor
int ledPin = 13; // pin for the LED

void setup()
{
Serial.begin(9600);
pinMode(ledPin, OUTPUT);
pinMode(ctsPin, INPUT);
}
void loop()
{
```

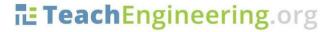

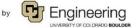

```
int ctsValue = digitalRead(ctsPin);
if (ctsValue == HIGH)

{
    digitalWrite(ledPin, HIGH);
    Serial.println("TOUCHED");
}
else{
    digitalWrite(ledPin,LOW);
    Serial.println("not touched");
}
delay(500);
}
```

- 2. Compile and download to the Arduino.
- 3. Click on the magnifying glass in the upper-right corner to open the Serial Monitor.

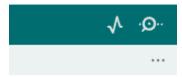

- 4. Press the touch sensor again, and the message in the Serial Monitor on the bottom of the screen should change from "Not Touched" to "Touched."
- 5. Show your teacher and get checked off for successfully completing this task.
- 6. Name your sketch **TouchSensor** and save it to your desktop folder.

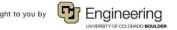